**شـــار کنترل آموزش فروش پروژه پشتیبانی 09127668561**

**به نام خدا**

## **آموزش PLC دلتا**

# **قسمت چهارم**

**در این بخش میخواهیم به معرفی برخی دستورات پر کاربرد در برنامه نویسی PLCهای دلتا بپردازیم**

**: ALT دستور**

**با تحریک ورودی این دستور ، وضعیت خروجی تغییر میکند. یعنی اگر خروجی روشن باشد، خاموش شده و اگر خاموش باشد، روشن میشود.**

**به مثال زیر توجه کنید:**

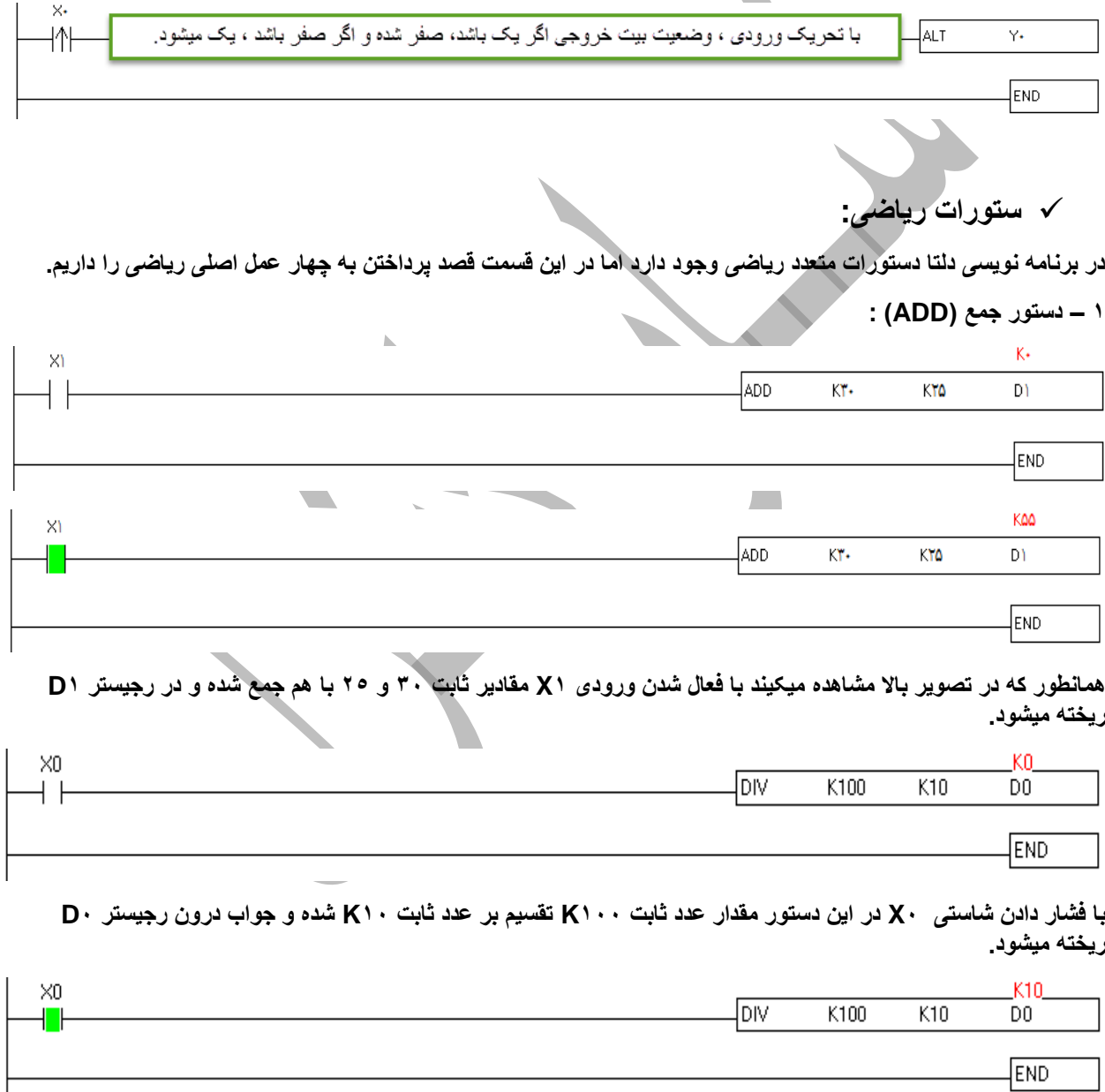

**در نظر داشته باشید دستورات تفریق)SUB )و ضرب)MUL )نیز مانند دستورات فوق عمل میکنند.**

## **دستور ریست ناحیه ای )ZRST ):**

**گاهی در برنامه نویسی الزم است تا چندین خروجی را به یکباره خاموش )RST )کنیم. برای کم حجم شدن برنامه میتوانیم از دستور ریست ناحیه ای استفاده کنیم.**

**به مثال زیر توجه کنید:**

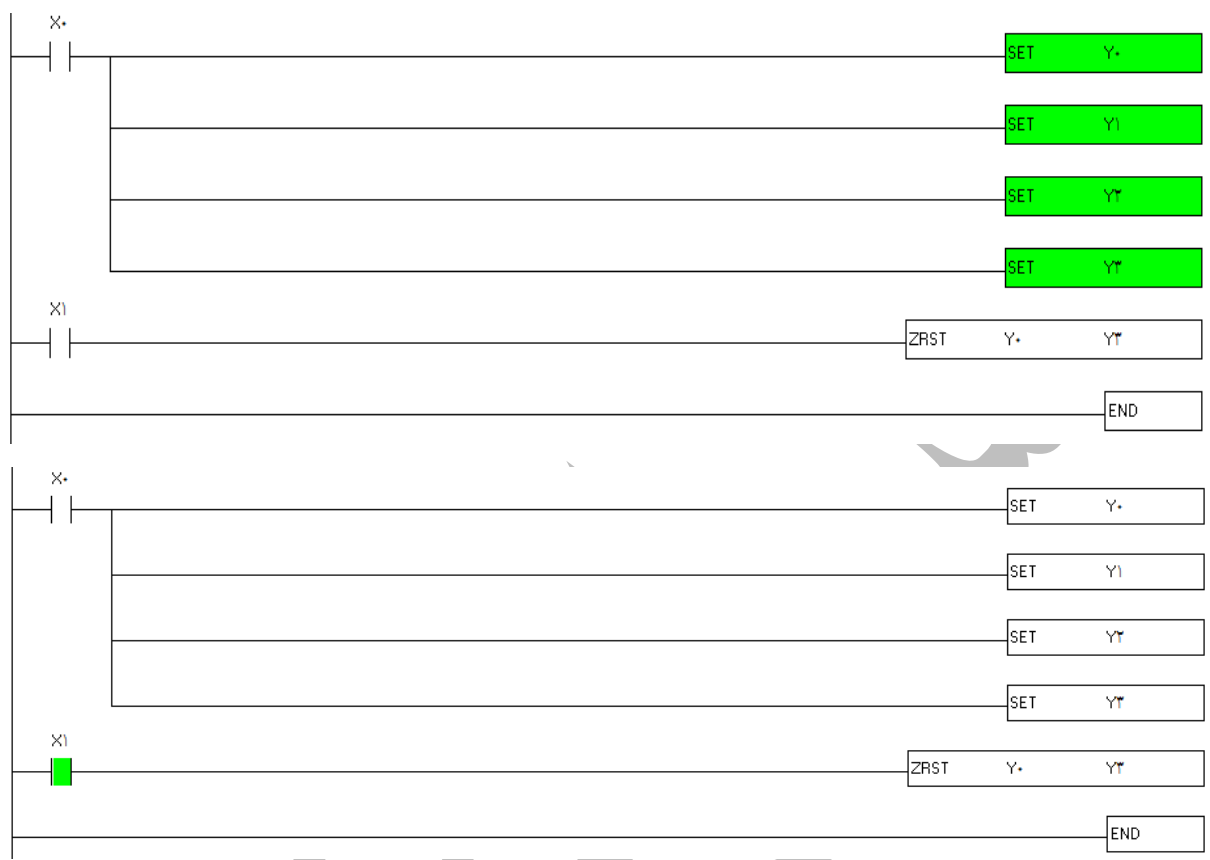

**در مثال فوق با فعال شدن 1X تمامی خروجی ها ریست میشوند. در این دستور کافیست اولین خروجی و و آخرین خروجی را در دستور ZRST وارد کنید تا برنامه تمامی خروجی های درون این بازه را ریست کند.**

**توجه داشته باشید که در این دستور خروجی ها باید از یک نوع باشند. یعنی نمیتوان گفت از 0Y تا 10M ریست شوند.**

#### **: MOV دستور**

**این تابع ، یک تابع انتقال است. یعنی در صورتی که بخواهیم مقدار درون یک رجیستر را ، به درون رجیستری دیگر انتقال دهیم ، میتوانیم از این تابع استفاده کنیم.**

### **به مثال زیر توجه کنید:**

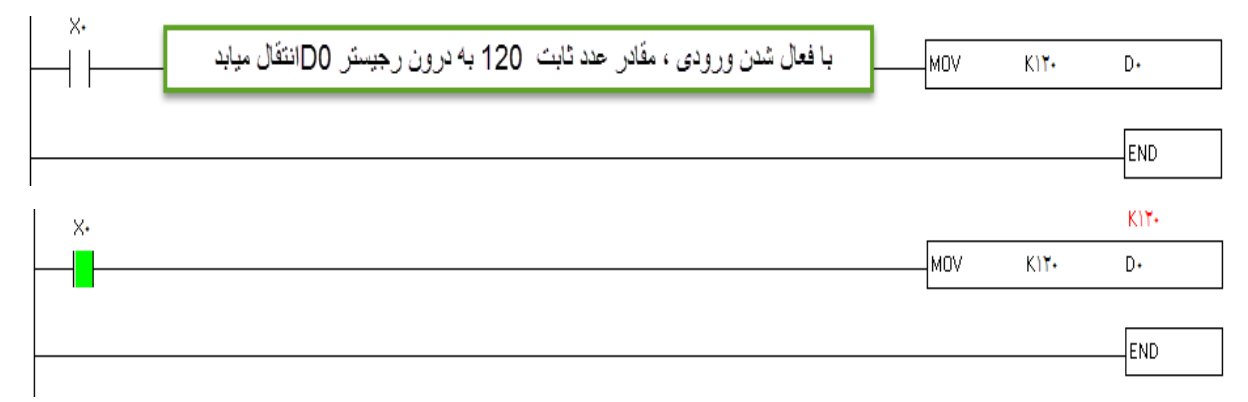

#### **دستور تبدیل اعداد صحیح به اعشاری)FLOATING ):**

**اعدادی که در برنامه نویسی PLC با آنها سرو کار داریم همیشه به صورت صحیح نیستند. ممکن است در برخی موارد نیاز به نشان دادن اعداد با دقت باالتری داشته باشیم.** 

**از این رو در این قسمت تبدیل اعداد صحیح به اعداد اعشاری را آموزش میدهیم. به مثال زیر توجه کنید:**

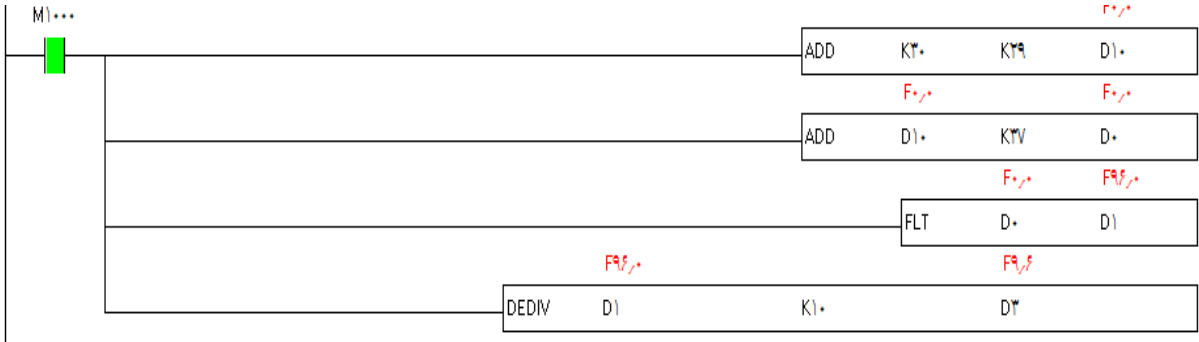

Jend

**توضیحات دستور :**

**1000M : این حافظه، یک حافظه ی خاص بوده که با RUN شدن PLC تیغه ی آن بسته میشود. )بیت 0 تبدیل به 1( میشود.**

**خط اول : دو عدد ثابت 00 و 29 با یکدیگر جمع شده و جواب در رجیستر 10D ریخته میشود.**

**خط دوم : عدد ثابت 07 با مقدار ریخته شده درون رجیستر 10D( 59 )، جمع شده و جواب درون رجیستر 0D ریخته میشود.**

**خط سوم : استفاده از دستور FLT**

**در نظر داشته باشید دستور FLT، دستوری است که اعداد صحیح 16 بیتی را به عدد اعشاری 02 بیتی تبدیل میکند.**

**خط چهارم : استفاده از دستور DEDIV که همان دستور تقسیم DIV میباشد اما برای اعداد 02 بیتی.**

**نکته : توابع ریاضی گفته شده مانند ADD ، SUB ، MUL و DIV ، توابعی 16 بیتی بوده و برای اینکه بتوان از این توابع برای اعداد 02 بیتی استفاده کرد، باید توابع نیز به توابع 02 بیتی تبدیل شوند.**

**برای تبدیل این توابع ، به توابع 02 بیتی کافیست به اول هر کدام از این توابع DE اظافه کینم.**

**ADD……..DEADD**

**SUB………DESUB**

**MUL……..DEMUL**

**DIV……….DEDIV**

**توجه داشته باشید اعداد اعشاری جزء اعداد 02 بیتی به شمار میروند لذا برای تقسیم کردن آنها بر یک عدد، باید از دستور تقسیم 02 بیتی استفاده شود )خط چهارم (.**

**بعد از انجام این مراحل و نوشتن دستورات مربوطه، باید نمایش عدد را نیز به صورت اعشاری تغییر دهیم. برای این کار به شکل زیر عمل میکنیم :**

**\* وارد گزینه VIEW در باالی برنامه شوید**

**\* روی گزینه FORMAT DATA MONITORING کلیک کنید.**

**\* از منوی باز شده گزینه ی FLOAT را انتخاب کنید.**

**برای محاسبه اینکه تا چند عدد بعد از اعشار نشان داده شود باید به شکل زیر عمل کنید :**

**\* وارد گزینه VIEW در باالی برنامه شوید**

**\* روی گزینه SETTING FORMAT FLOATING کلیک کنید**

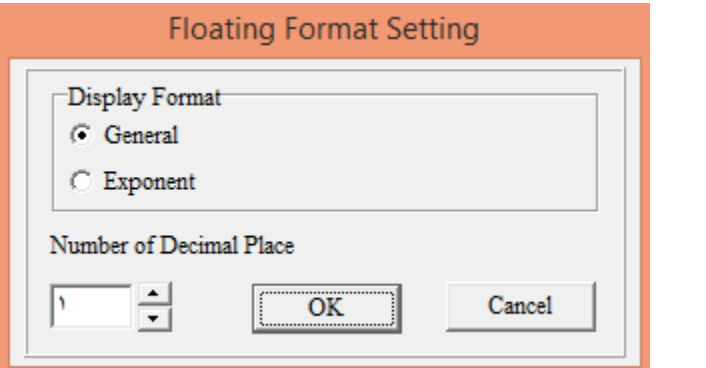

**در قسمت ی که عدد 1 نوشته شده ، میتوانید تعداد ارقام بعد از اعشار را تعیین کنید.**

**پایان قسمت چهارم**

**مقصودی**